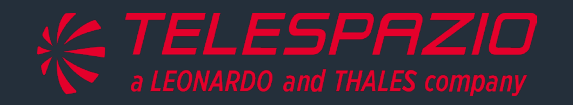

# **Sen2Cor v 2.11: Installation, Configuration and Processing**

by the @Sen2cor\_Dev\_Team & the OMPC-Team

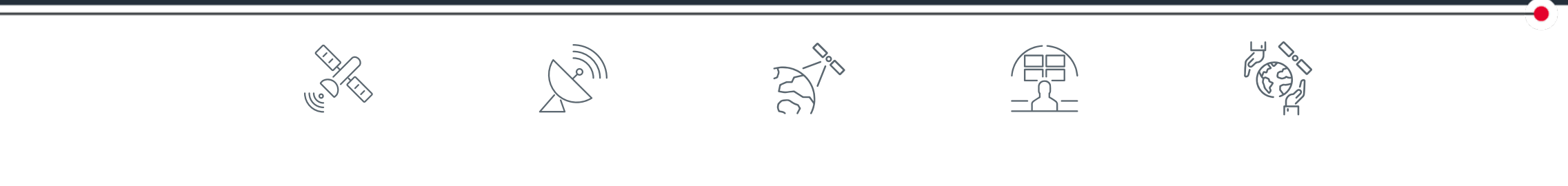

12/02/2024 V 1.2.2

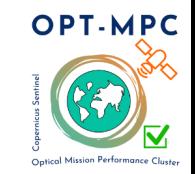

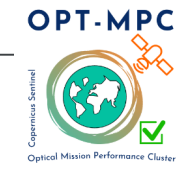

# **SUMMARY**

- What is Sen2Cor?
- **[Sen2Cor Download](#page-3-0)**
- **[Sen2Cor Documentation](#page-5-0)**
- **[Sen2Cor Installation](#page-6-0)**
- **[Sen2Cor Configuration](#page-10-0)** 
	- **L2A\_GIPP**
	- **Digital Elevation Models**
	- **ESA CCI auxiliary files**
	- **Use of the L1C Quality Masks**
- [Sen2Cor Input / Output Data](#page-15-0)
	- **Data access to Copernicus Sentinel-2 Products**
	- **A quick guide on L1C and L2A Products**
- Copernicus [Sentinel-2: useful](#page-18-0) references
- [Sen2Cor STEP Forum Support](#page-19-0)

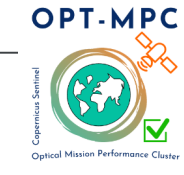

#### <span id="page-2-0"></span>**What is Sen2Cor?**

**Sen2Cor** is a **processor** for Sentinel-2 **Level 2A** product generation and formatting; it performs the atmospheric-, terrain- and cirrus correction of mono-temporal Top-Of-Atmosphere Level 1C input data. Sen2Cor creates Surface Reflectance (optionally terrain- and cirrus- corrected) images and, additionally, Aerosol Optical Thickness Map, Water Vapour Map, Scene Classification Map and Quality Indicators for cloud and snow probabilities. Its output product format is inherited from the Level 1C User Product: JPEG 2000 images, with three different resolutions, 60, 20 and 10 m.

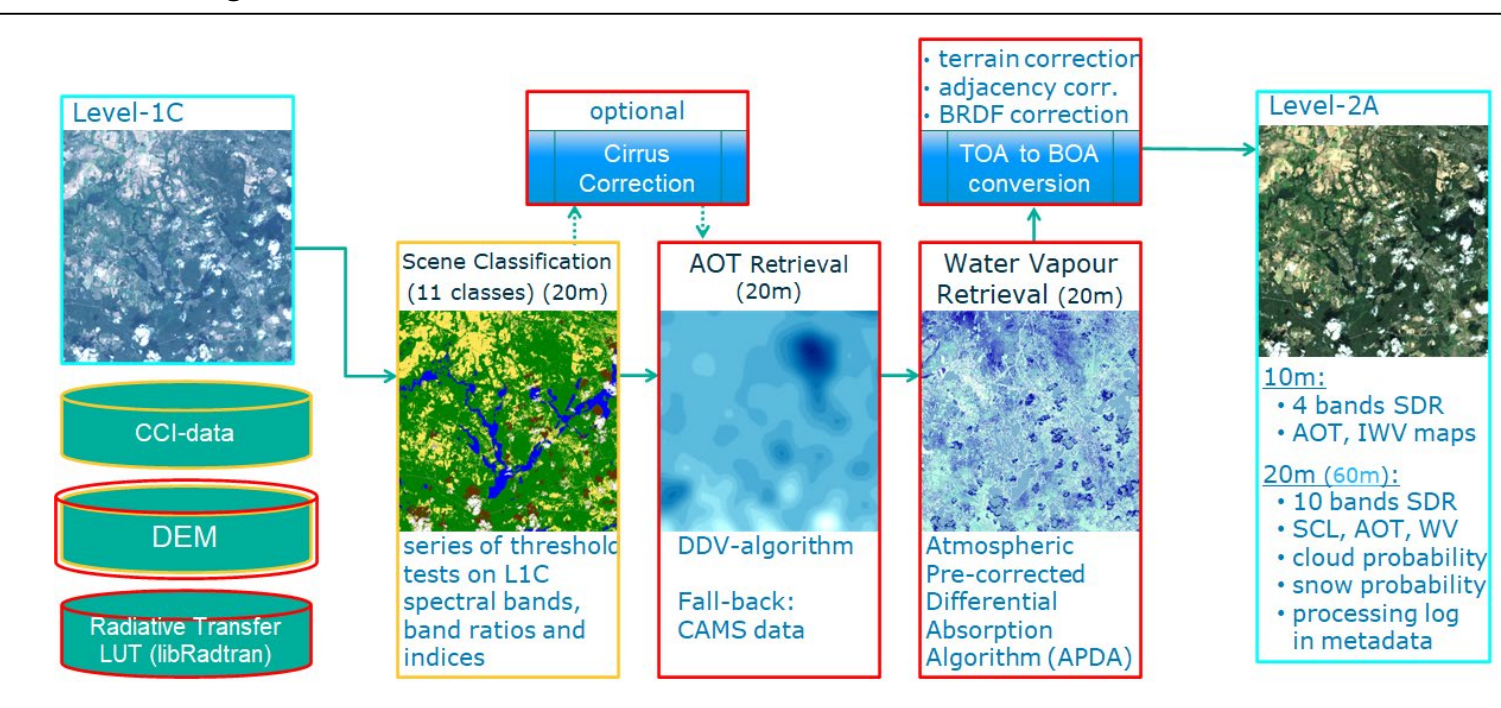

Sen2Cor Overview © Bringfried Pflug (Optical MPC/DLR)

3

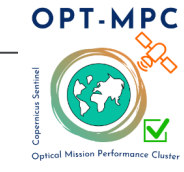

#### <span id="page-3-0"></span>**Download**

[Sen2Cor](https://step.esa.int/main/snap-supported-plugins/sen2cor/) can be downloaded from Sen2Cor – STEP (esa.int) page where the latest version is available

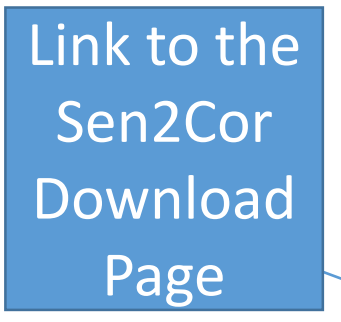

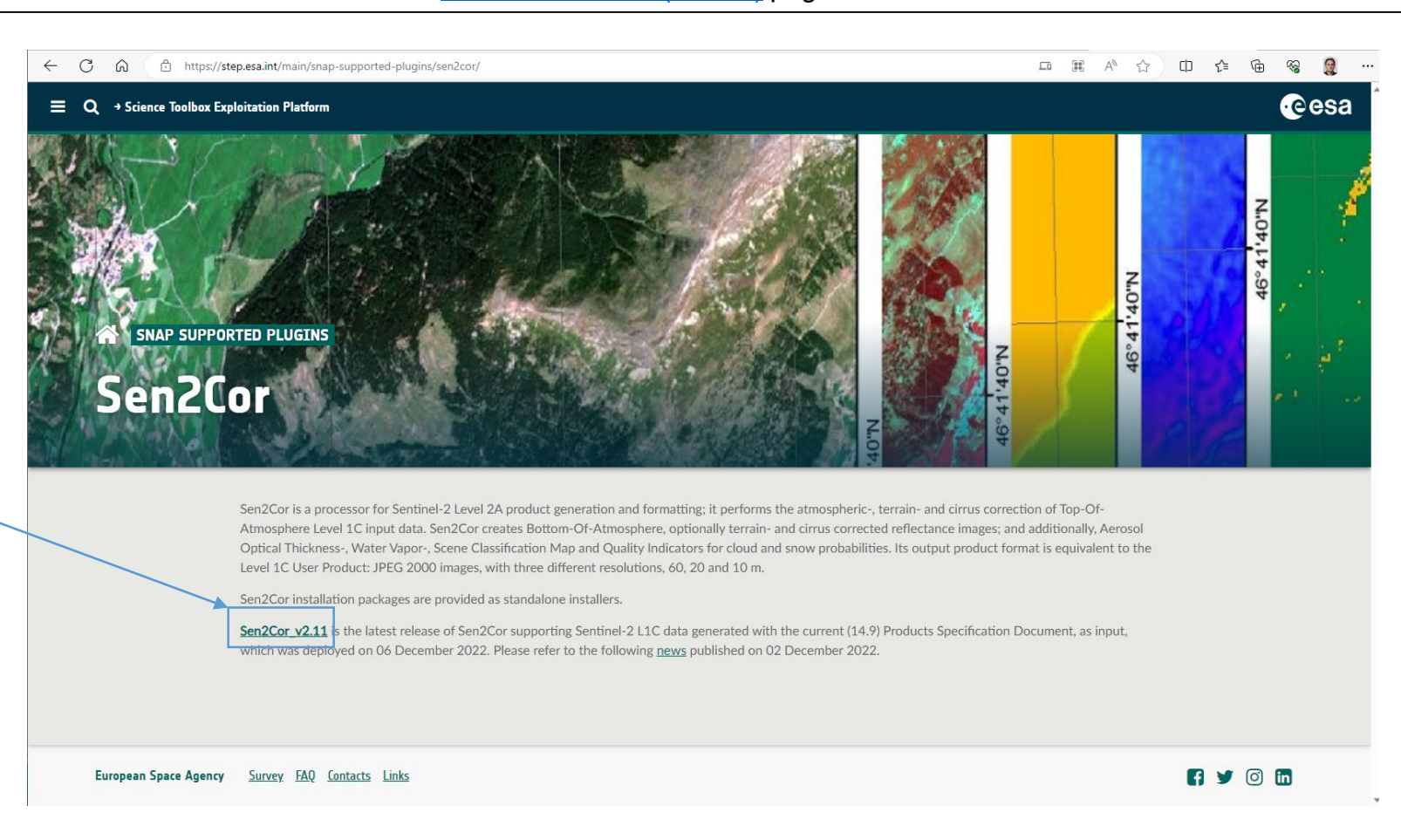

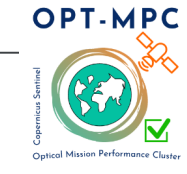

#### **Download**

The [Sen2Cor v2.11 –](https://step.esa.int/main/snap-supported-plugins/sen2cor/sen2cor-v2-11/) Download Page contains a series of important information

- Information on new features within the latest release
- Link to necessary auxiliary files to be downloaded for a full configuration
	- DEM, ESA-CCI (see aux-files)
- Expected differences between L2A Core Product\* and Sen2Cor Toolbox L2A Product:

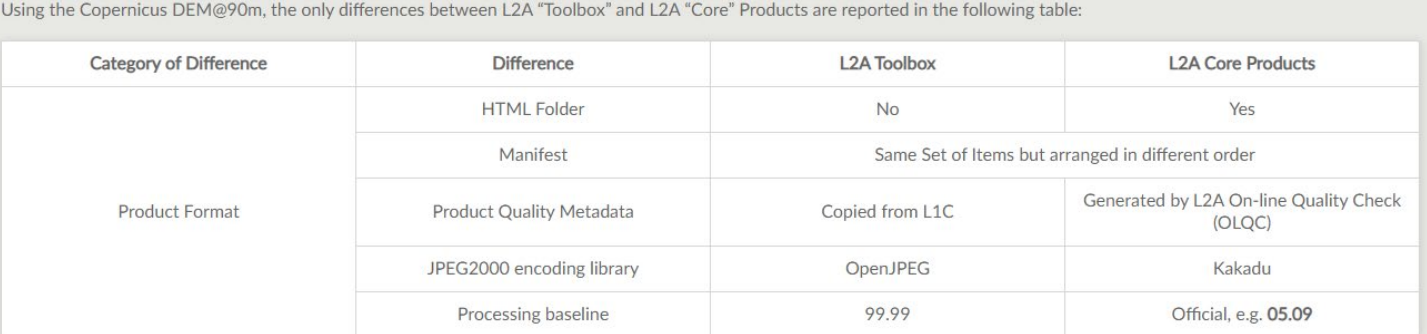

- Installers:
	- Windows [\(link\)](https://step.esa.int/thirdparties/sen2cor/2.11.0/Sen2Cor-02.11.00-win64.zip)
	- Linux ([link](https://step.esa.int/thirdparties/sen2cor/2.11.0/Sen2Cor-02.11.00-Linux64.run))
- 

**Documentation** (**see next page**) **the COLUMENTA of the ESA Copernicus Sentinel-2 Productions Services and then disseminated <b>Documentation** (**See next page**) via the official channels (see Slide [15\)](#page-15-0)

兴

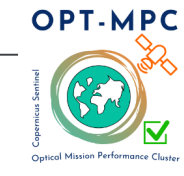

#### <span id="page-5-0"></span>**Documentation**

The [Sen2Cor v2.11 –](https://step.esa.int/main/snap-supported-plugins/sen2cor/sen2cor-v2-11/) Download Page contains a series of important information

- Documentation:
	- Software Release Notes: [SRN](https://step.esa.int/thirdparties/sen2cor/2.11.0/docs/OMPC.TPZG.SRN.003%20-%20i1r0%20-%20Sen2Cor%202.11.00%20Software%20Release%20Note.pdf)
	- Software User Manual: **SUM**
	- Copernicus Sentinel-2 Product Definition Document: [PDD](https://step.esa.int/thirdparties/sen2cor/2.10.0/docs/S2-PDGS-MPC-L2A-PDD-V14.9-v4.9.pdf)
	- Copernicus Sentinel-2 Level 2A Input Output Data Definition: **[IODD](https://step.esa.int/thirdparties/sen2cor/2.11.0/docs/OMPC.TPZG.IOD.001%20-%20i1r0%20-%20Sen2Cor%202.11.00%20IODD.pdf)**
	- Copernicus Sentinel-2 Level 2A Algorithm Theoretical Baseline Document: **ATBD**

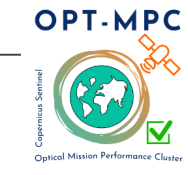

#### <span id="page-6-0"></span>**Installation (See also [SUM](https://step.esa.int/thirdparties/sen2cor/2.11.0/docs/OMPC.TPZG.SUM.001%20-%20i1r0%20-%20Sen2Cor%202.11.00%20Configuration%20and%20User%20Manual.pdf), Section 3.1 and [SRN](https://step.esa.int/thirdparties/sen2cor/2.11.0/docs/OMPC.TPZG.SRN.003%20-%20i1r0%20-%20Sen2Cor%202.11.00%20Software%20Release%20Note.pdf) Section 4)**

The Python runtime packages of Sen2Cor will work fully autonomously and isolated and do not need any further installation of Anaconda, GDAL, OpenJPEG or any other python packages.

#### Example\_1: **Windows (64 bit is mandatory).**  Package: **Sen2Cor-02.11.00**-win64.zip

- Extract the zipped archive with an unzip tool (in any desired location, best with short path)
- This will create a folder named: Sen2Cor-02.11.00-win64
- Change into the directory Sen2Cor-02.11.00-win64 using the windows command line interpreter
- Call the command "L2A Process.bat --help"

C:\Users\TEST\test\_sen2Cor\Sen2Cor-02.11.00-win64\L2A\_Process.bat --help

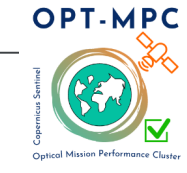

**Installation (See also [SUM](https://step.esa.int/thirdparties/sen2cor/2.11.0/docs/OMPC.TPZG.SUM.001%20-%20i1r0%20-%20Sen2Cor%202.11.00%20Configuration%20and%20User%20Manual.pdf), Section 3.1 and [SRN](https://step.esa.int/thirdparties/sen2cor/2.11.0/docs/OMPC.TPZG.SRN.003%20-%20i1r0%20-%20Sen2Cor%202.11.00%20Software%20Release%20Note.pdf) Section 4)**

This will produce the following lines in case of first installation…

C:\Users\TEST\test\_sen2Cor\Sen2Cor-02.11.00-win64\Lib\site-packages\sen2cor\cfg\L2A\_GIPP.xml -> C:\Users\TEST\Documents\sen2cor\2.11\cfg\L2A\_GIPP.xml 1 File(s) copied

i.e. It will create a directory  $\text{sen2cor}\2.11\text{cfg}$  in the "Documents" folder, where the installer will place the default L2A GIPP. xml

N.B. In case of re-installation, the  $L2A$  GIPP.  $xmL$  will not be overwritten if present. A message similar to the following will be displayed:

File 'C:\Users\TEST\test\_sen2Cor\Sen2Cor-02.11.00-win64\Lib\site-packages\sen2cor\cfg\L2A\_GIPP.xml' already exists. So we don't change it! Please make sure its structure is in line with version installed

Please be sure to have the correct and more recent L2A GIPP. xml within this folder.

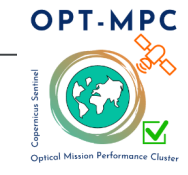

**Installation (See also [SUM](https://step.esa.int/thirdparties/sen2cor/2.11.0/docs/OMPC.TPZG.SUM.001%20-%20i1r0%20-%20Sen2Cor%202.11.00%20Configuration%20and%20User%20Manual.pdf), Section 3.1 and [SRN](https://step.esa.int/thirdparties/sen2cor/2.11.0/docs/OMPC.TPZG.SRN.003%20-%20i1r0%20-%20Sen2Cor%202.11.00%20Software%20Release%20Note.pdf) Section 4)**

#### …followed by:

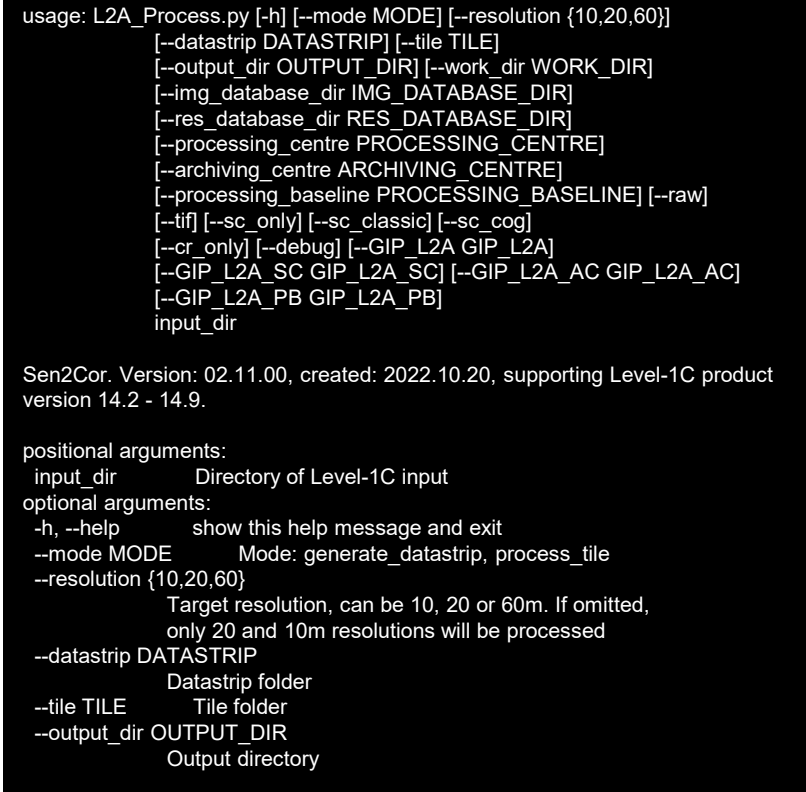

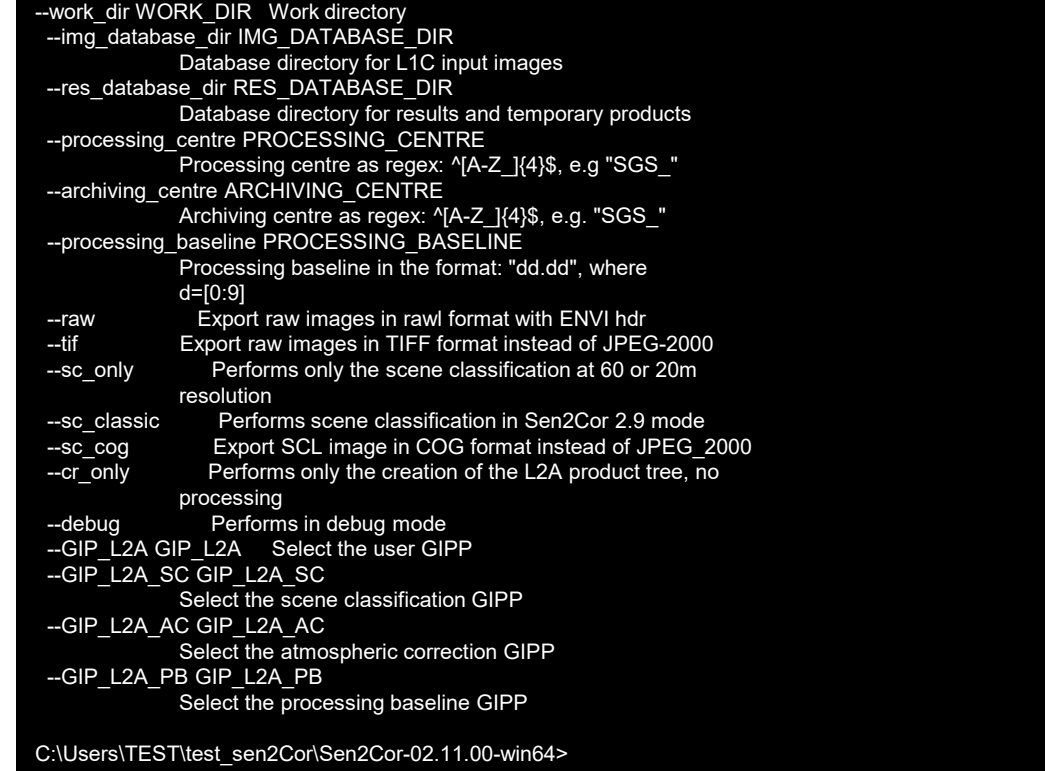

#### This output indicates a correct installation.

9

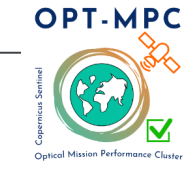

#### **Installation (See also [SUM](https://step.esa.int/thirdparties/sen2cor/2.11.0/docs/OMPC.TPZG.SUM.001%20-%20i1r0%20-%20Sen2Cor%202.11.00%20Configuration%20and%20User%20Manual.pdf), Section 3.1 and [SRN](https://step.esa.int/thirdparties/sen2cor/2.11.0/docs/OMPC.TPZG.SRN.003%20-%20i1r0%20-%20Sen2Cor%202.11.00%20Software%20Release%20Note.pdf) Section 4)**

The Python runtime packages of Sen2Cor will work fully autonomously and isolated and do not need any further installation of Anaconda, GDAL, OpenJPEG or any other python packages.

#### Example\_2: **Linux (64 bit is mandatory).**  Package: **Sen2Cor-02.11.00**-Linux64.run

- Run in terminal: sh Sen2Cor-02.11.00-Linux64.run
- This will create a folder named: Sen2Cor-02.11.00-Linux64
- Change into the directory Sen2Cor-02.11.00-Linux64
- You can call the L2A Processor with the following:

#### C:/Users/TEST/test\_sen2Cor/Sen2Cor-02.11.00-Linux64/bin/L2A\_Process --help

• From here, in case of correct installation, the output will be similar to the Windows' output shown in the previous slides.

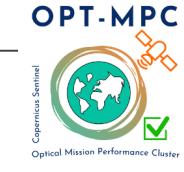

<span id="page-10-0"></span>**Configuration: L2A\_GIPP.xml**

### **Calibration for Expert Users: L2A\_CAL\_SC\_GIPP.xml and L2A\_CAL\_AC\_GIPP.xml**

The L2A GIPP. xml file is the main configuration file for Sen2Cor.

Note: We recommend not to change the main parameters within the following sections:

- 1) <PSD\_Version>DEFAULT</PSD\_Version>
- 2) <Scene\_Classification>…</Scene\_Classification>
- 3) <Atmospheric\_Correction>…</Atmospheric\_Correction>

as the default configuration represents the configuration of the L2A Core Product.

The L2A CAL SC GIPP. xml file is the calibration file for the Sen2Cor Scene Classification.

Note: We recommend **not** to modify the main parameters within the file as the default configuration represents the configuration of the L2A Core Product.

The L2A CAL AC GIPP. xml file is the expert calibration file for the Sen2Cor Atmospheric Correction. Note: We recommend **not** to modify the main parameters within the file as the default configuration represents the configuration of the L2A Core Product.

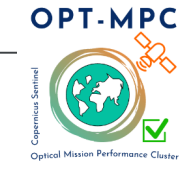

**Configuration: Digital Elevation Model, DEM (See also [SUM](https://step.esa.int/thirdparties/sen2cor/2.11.0/docs/OMPC.TPZG.SUM.001%20-%20i1r0%20-%20Sen2Cor%202.11.00%20Configuration%20and%20User%20Manual.pdf), Section 2.2.8)**

The usage of a DEM is not set by default. It has to be set manually. **The user can specify a DEM in the L2A\_GIPP.xml configuration file** by setting the parameter for <DEM\_Directory> to a relative path inside the configuration directory, instead of NONE. The DEM shall be located in the specified folder in the Sen2Cor home directory. **Example:** <DEM\_Directory>dem/dem\_type</DEM\_Directory>

If no appropriate DEM is found in this folder, the processor will try to retrieve DEM files from the selected address. The processor will start automatically to download the DEM files from the database that has to be referenced by e.g.: <DEM\_Reference> http://website.dem./dem-folder/dem\_files </DEM\_Reference>

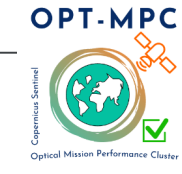

**Configuration: Digital Elevation Model, DEM (See also [SUM](https://step.esa.int/thirdparties/sen2cor/2.11.0/docs/OMPC.TPZG.SUM.001%20-%20i1r0%20-%20Sen2Cor%202.11.00%20Configuration%20and%20User%20Manual.pdf), Section 2.2.8)**

Sen2Cor Toolbox currently supports the following DEMs:

- **Copernicus DEM (Recommended)**:
	- Information on the Copernicus DEM can be found at this link:
		- Copernicus Digital Elevation Model [Copernicus Contributing Missions Online](https://spacedata.copernicus.eu/collections/copernicus-digital-elevation-model)
	- Example of links to be set in the L2A\_GIPP.xml <DEM Reference>:
		- Copernicus DEM at 30m resolution:
			- https://prism-dem-open.copernicus.eu/pd-desk-open-access/prismDownload/COP-DEM\_GLO-30- DGED\_\_2023\_1/
		- Copernicus DEM at 90m resolution:
			- https://prism-dem-open.copernicus.eu/pd-desk-open-access/prismDownload/COP-DEM\_GLO-90- DGED\_\_2023\_1/
- **SRTM (Legacy)**:
	- Information on the SRTM can be found at this link:
		- [SRTM | Earthdata](https://www.earthdata.nasa.gov/sensors/srtm) (nasa.gov)
	- Example of link to be set in the L2A GIPP.xml <DEM Reference>:
		- http://srtm.csi.cgiar.org/wp-content/uploads/files/srtm 5x5/TIFF/

If the download fails and no local DEM are found, the processor will continue **with a flat terrain calculation**.

If the necessary DEM file is found in the local folder defined by  $\leq$ DEM Directory>, the download will not take place and the local archive will be used instead.

In order to use the SRTM, the DEM reference has always to be set, even if the DEM are already available.

兴

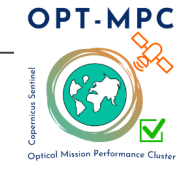

**Configuration: [ESA Climate Change Initiative](https://climate.esa.int/en/projects/land-cover/), ESA CCI, Auxiliary Files (See also [SUM](https://step.esa.int/thirdparties/sen2cor/2.11.0/docs/OMPC.TPZG.SUM.001%20-%20i1r0%20-%20Sen2Cor%202.11.00%20Configuration%20and%20User%20Manual.pdf), Section 3.1.2)**

The *ESA CCI-LC* for Sen2Cor data package is prepared for users of Sen2Cor version ≥ 2.5 who want to benefit from the last improvements of Sen2Cor Cloud Screening and Classification module. This auxiliary data information is used in Sen2Cor to improve the accuracy of Sen2Cor classification over water, urban and bare areas and also to have a better handling of false detection of snow pixels. N.B. a *Digital Elevation Model (DEM)* is a pre-requisite for using *ESACCI\_LC* information in the Scene Classification algorithm.

#### **Users of Sen2Cor version 2.10 (and up)**

Download the new monthly snow condition files derived from ESACCI from this location: <https://earth.esa.int/eogateway/ftp/Sentinel-2/ESACCI-LC-L4-ALL-FOR-SEN2COR-2.10.tar.gz>

The downloaded file shall then be extracted at this location of Sen2Cor installation: \$SEN2COR\_BIN/aux\_data/

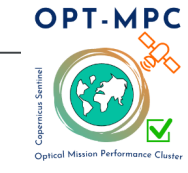

**Configuration: Use of L1C Quality Masks (See also [SUM](https://step.esa.int/thirdparties/sen2cor/2.11.0/docs/OMPC.TPZG.SUM.001%20-%20i1r0%20-%20Sen2Cor%202.11.00%20Configuration%20and%20User%20Manual.pdf), Section 2.2.8, [IODD](https://step.esa.int/thirdparties/sen2cor/2.11.0/docs/OMPC.TPZG.IOD.001%20-%20i1r0%20-%20Sen2Cor%202.11.00%20IODD.pdf) Section 2.4)**

Since version 2.10, Sen2Cor supports and handles L1C quality masks in raster format describing invalid pixels in the L1C input data. The L2A\_GIPP.xml configuration file contains a new parameter:

<Handle\_L1C\_QLT\_Mask>TRUE</Handle\_L1C\_QLT\_Mask>

<!-- FALSE: no handling of L1C Quality Mask, TRUE: handling L1C Quality Mask -->

When this is set True, Sen2Cor reads from the file GENERAL QUALITY. xml from the folder L1C product/GRANULE/tile id/QI DATA/ if loss of data is reported.

In the affirmative case, it reads the list of the affected bands.

Sen2Cor then checks within the: L1C product/GRANULE/tile id/QI DATA/ that contains MSK QUALIT BXX.jp2 (where XX is the ID of the bands) files.

The files with the affected bands are read and a mask is created.

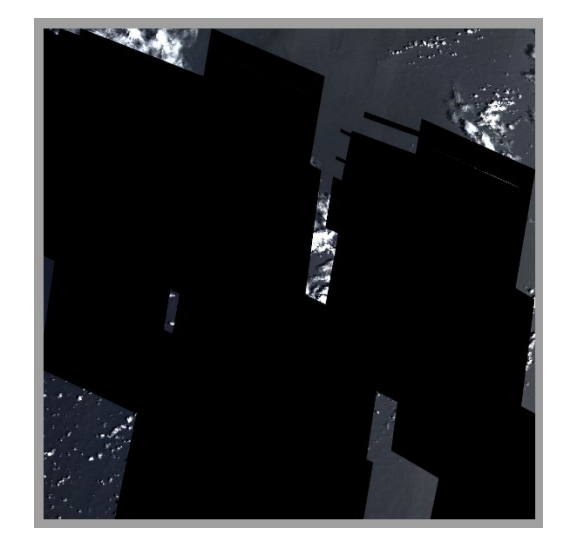

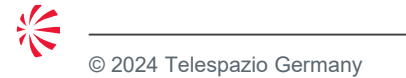

L2A TCI image of a tile processed with a Quality Mask masking the defective pixels of different affected bands. <sub>15</sub>

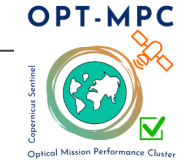

<span id="page-15-0"></span>**Data access to Sen2Cor input data: Copernicus Sentinel-2 Level-1C Products**

Sentinel-2 L1C Products can be retrieved either from:

- Copernicus Data Space Ecosystem\* [Copernicus Data Space Ecosystem | Europe's eyes on Earth](https://dataspace.copernicus.eu/)
- Copernicus Data and Information Access Services (DIAS)\* [Data and Information Access Services | Copernicus](https://www.copernicus.eu/en/access-data/dias) e.g.: [https://creodias.eu](https://creodias.eu/),<https://www.wekeo.eu/>
- \*N.B. Login may be required to access the data

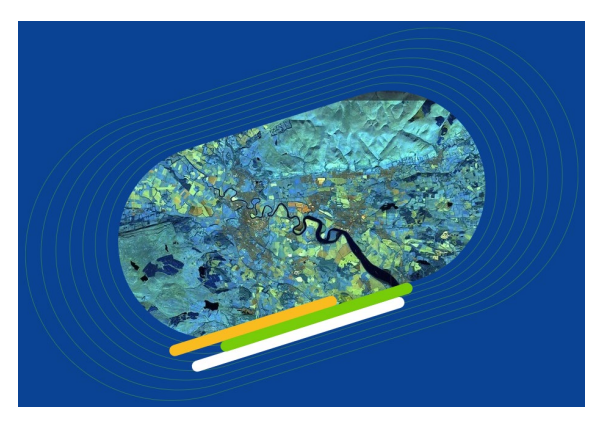

[Copernicus Browser](https://dataspace.copernicus.eu/browser)

Please note that the easiest way to get Level-2A files is to download them from the above data access services. You only need to run Sen2Cor to get Level-2A files if you need to test a special configuration (e.g. no terrain correction)

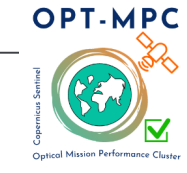

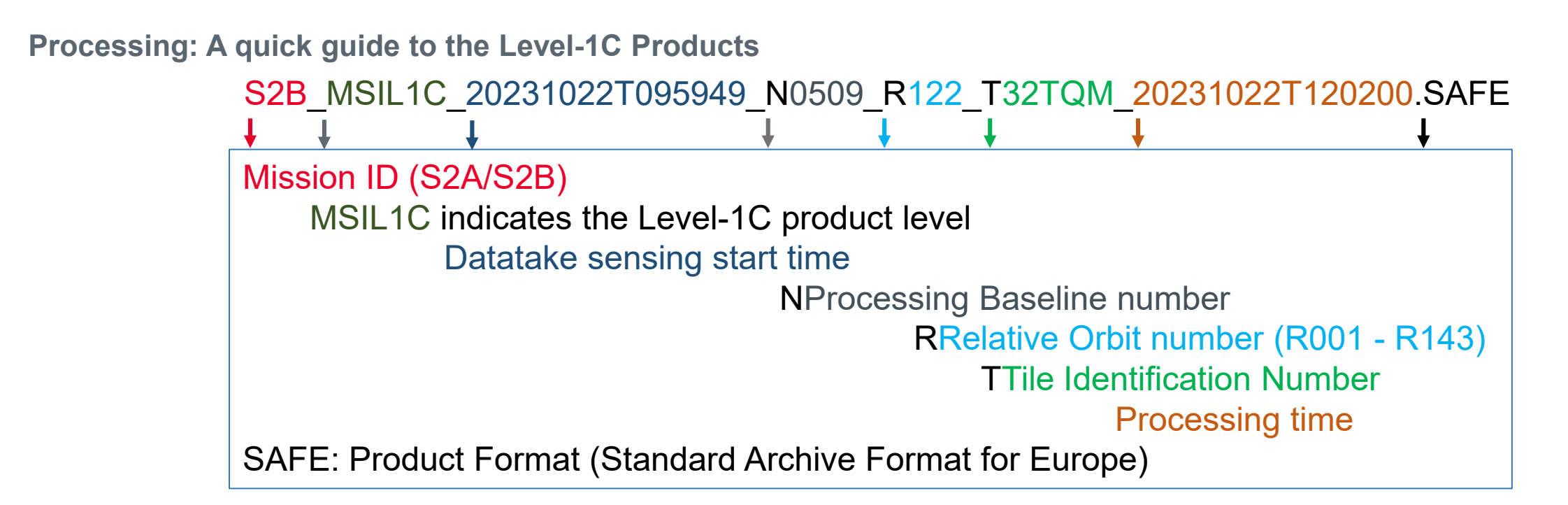

The Level-1C product is composed of 110x110 km<sup>2</sup> tiles (ortho-images in [UTM/WGS84](https://en.wikipedia.org/wiki/World_Geodetic_System#WGS84) projection). Earth is subdivided on a predefined set of tiles, defined in UTM/WGS84 projection and using a 100 km step. However, each tile has a surface of 110x110 km<sup>2</sup> in order to provide large overlap with the neighbouring. The Sentinel 2 Tile system is described in detail at this link: [Sentinel-2](https://sentiwiki.copernicus.eu/web/s2-products) UTM Tiling Grid

A KML file is also available at this link: [Sentinel-2-KML-Tile\\_System](https://sentiwiki.copernicus.eu/__attachments/1692737/S2A_OPER_GIP_TILPAR_MPC__20151209T095117_V20150622T000000_21000101T000000_B00.zip?inst-v=35e09cf2-dfb7-4c47-835a-22e0586d89a3)

For detailed description of Copernicus Sentinel-2 L1C Products: [L1C General Description](https://sentiwiki.copernicus.eu/web/s2-products#S2Products-L1C) & [L1C Algorithms and Products](https://sentiwiki.copernicus.eu/web/s2-processing#S2Processing-L1CAlgorithms) For general description of Copernicus Sentinel-2 Products: [Products Overview](https://sentiwiki.copernicus.eu/web/s2-products)

兴

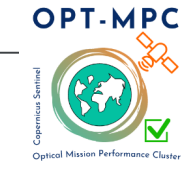

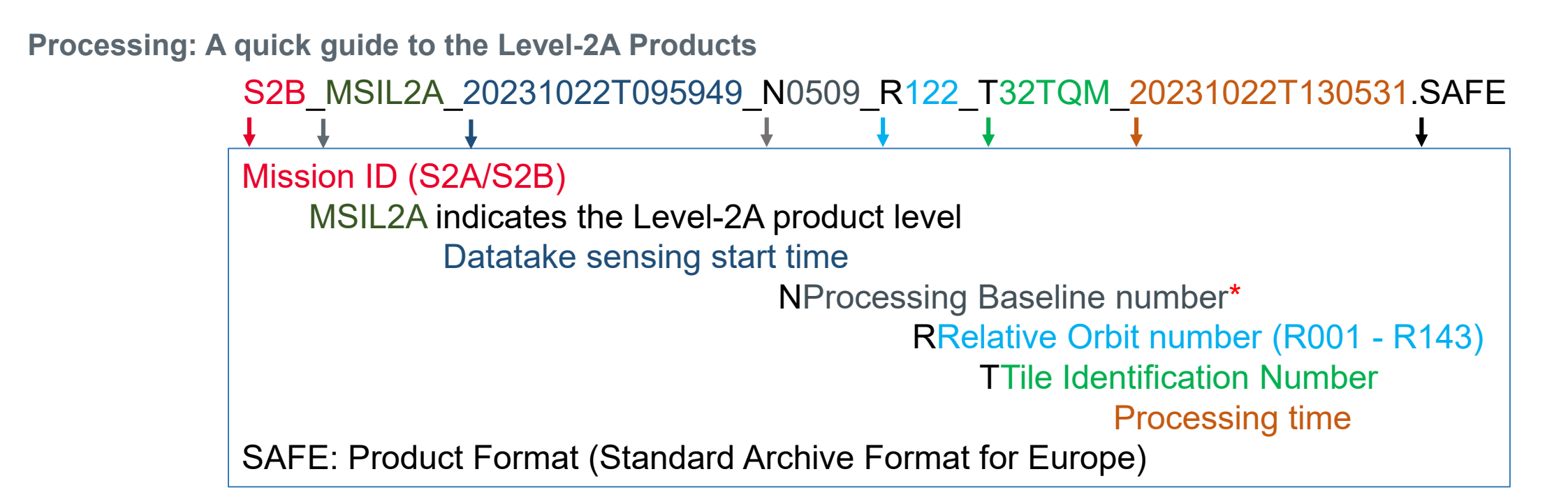

The **Level-2A** product provides atmospherically corrected Surface Reflectance (SR\*\*) images, derived from the associated Level-1C products.

Detailed description on Copernicus Sentinel-2 L2A Core Products can be found at these links: [L2A General Description,](https://sentiwiki.copernicus.eu/web/s2-products#S2Products-L2A) [L2A Algorithms and Products](https://sentiwiki.copernicus.eu/web/s2-processing#S2Processing-L2AAlgorithms), and in the Sen2Cor [Documentations](https://step.esa.int/main/snap-supported-plugins/sen2cor/sen2cor-v2-11/)

**\***L2A Products processed with Sen2Cor Toolbox will have by default a processing baseline number **N9999** to distinguish them from operational products generated by the ground segment.

\*\*SR corresponds to HDRF (Hemispherical Directional Reflectance Factor)

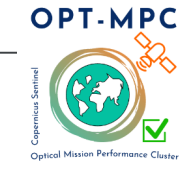

<span id="page-18-0"></span>**Copernicus Sentinel 2: Useful References**

- Sentinel-2 New Wiki Page : [Sentinel-2 -](https://sentiwiki.copernicus.eu/web/sentinel-2) SentiWiki
- Sentinel-2 Data Product Page: Sentinel-2 [Data Products](https://sentiwiki.copernicus.eu/web/s2-products)
- Sentinel-2 Tiling System: **Sentinel 2 Tiles.kml** (more info on Sentinel-2 Data Product Page)
- Sentinel-2 Processing Baselines: [L1C and L2A Processing Baselines](https://sentiwiki.copernicus.eu/web/s2-processing)
- Sentinel-2 Collection 1: [Collection-1](https://sentiwiki.copernicus.eu/web/s2-products#S2Products-Collection-1ProductsDescription) Products generated from the reprocessing activity are tagged with Processing Baseline 05.00

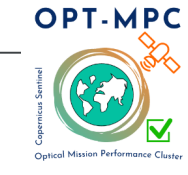

#### <span id="page-19-0"></span>**ESA STEP Forum Support**

Since April 2023 the Sen2Cor Developers Team provides a support to the Sen2Cor Users within the ESA Step Forum that can be found here:

• [Latest s2tbx/sen2cor topics -](https://forum.step.esa.int/c/s2tbx/sen2cor/16) STEP Forum (esa.int)

Within the forum,

- A Sen2Cor Reference Page can be found at this link:
	- [Sen2Cor reference page -](https://forum.step.esa.int/t/sen2cor-reference-page/39183) s2tbx / sen2cor STEP Forum (esa.int)
- A Sen2Cor Frequently Asked Questions can be found at this link:
	- [Sen2Cor Frequently Asked Questions -](https://forum.step.esa.int/t/sen2cor-frequently-asked-questions/39182) s2tbx / sen2cor STEP Forum (esa.int)

Please read these two pages before starting a new thread within the forum.

 $\sim$   $\sim$ 

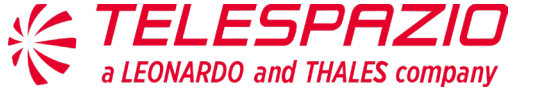

# THANK **YOU** FOR YOUR ATTENTION

[telespazio.de](https://leonardo.com/)

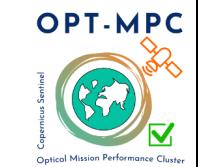